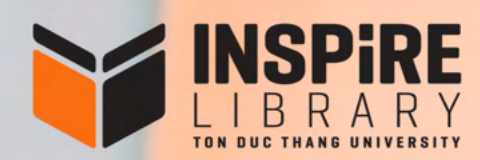

# **HƯỚNG DẦN TẬP HUẤN SỬ DỤNG THƯ VIỆN<br>TRÊN HỆ THỐNG E-LEARNING**

- $\odot$  (028) 37 755 057
- ibrary@tdtu.edu.vn
- · youtube.com/c/TDTUINSPIRELibrary
- **@** facebook.com/tvdhtdt

# **B1: Ðăng nhập vào Cổng thông tin sinh viên**

Ðịa chỉ: https://stdportal.tdtu.edu.vn/

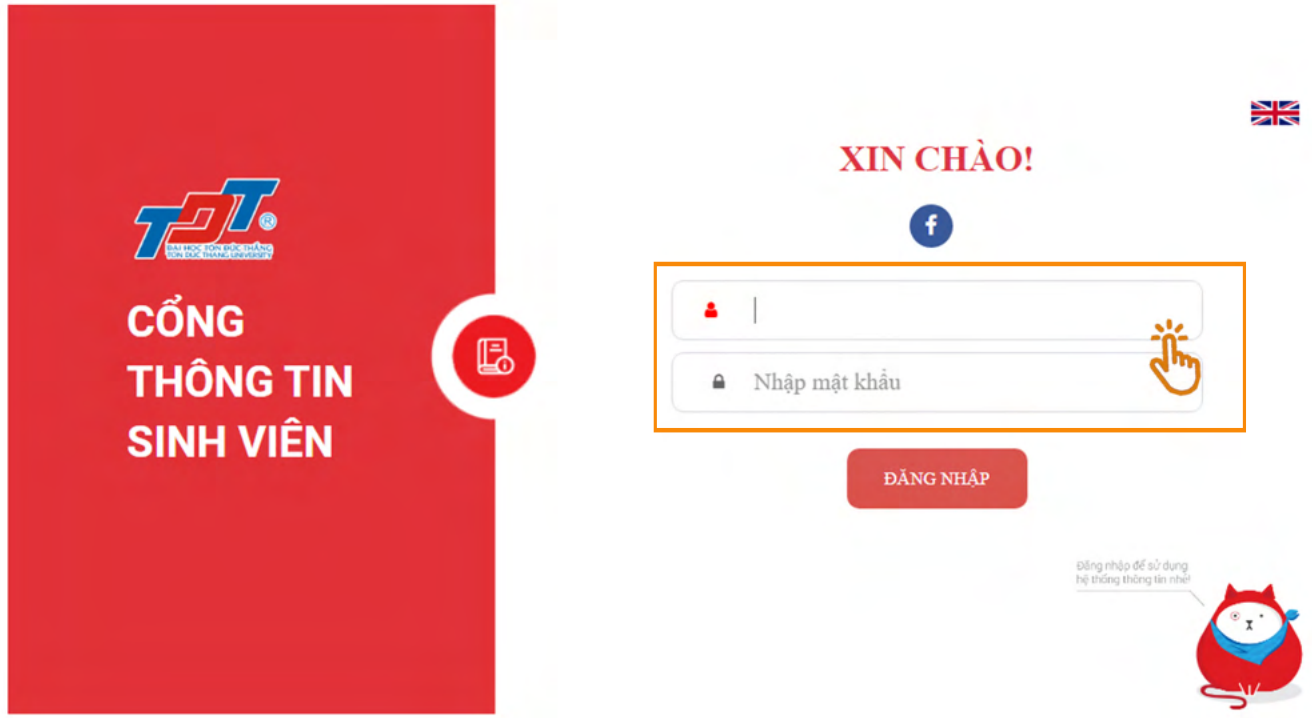

**\* Lưu ý:** Các vấn đề liên quan đến tài khoản Cổng thông tin sinh viên, vui lòng liên hệ: **Văn phòng Tư vấn và Hỗ trợ, Phòng E0001;** Ðiện thoại: (028) 2247.7215

Email: tuvanhocduong@tdtu.edu.vn

# **B2: Chọn mục** "Tân sinh viên"

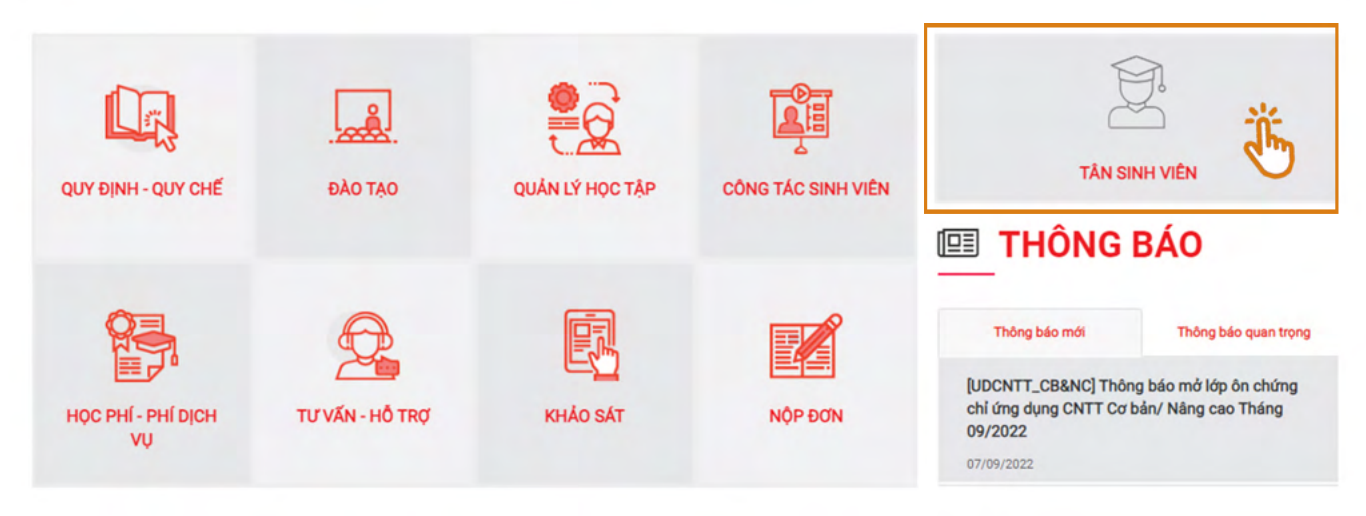

# B3: Truy cập hệ thống E-Learning trong thẻ "Quản lý học tập"

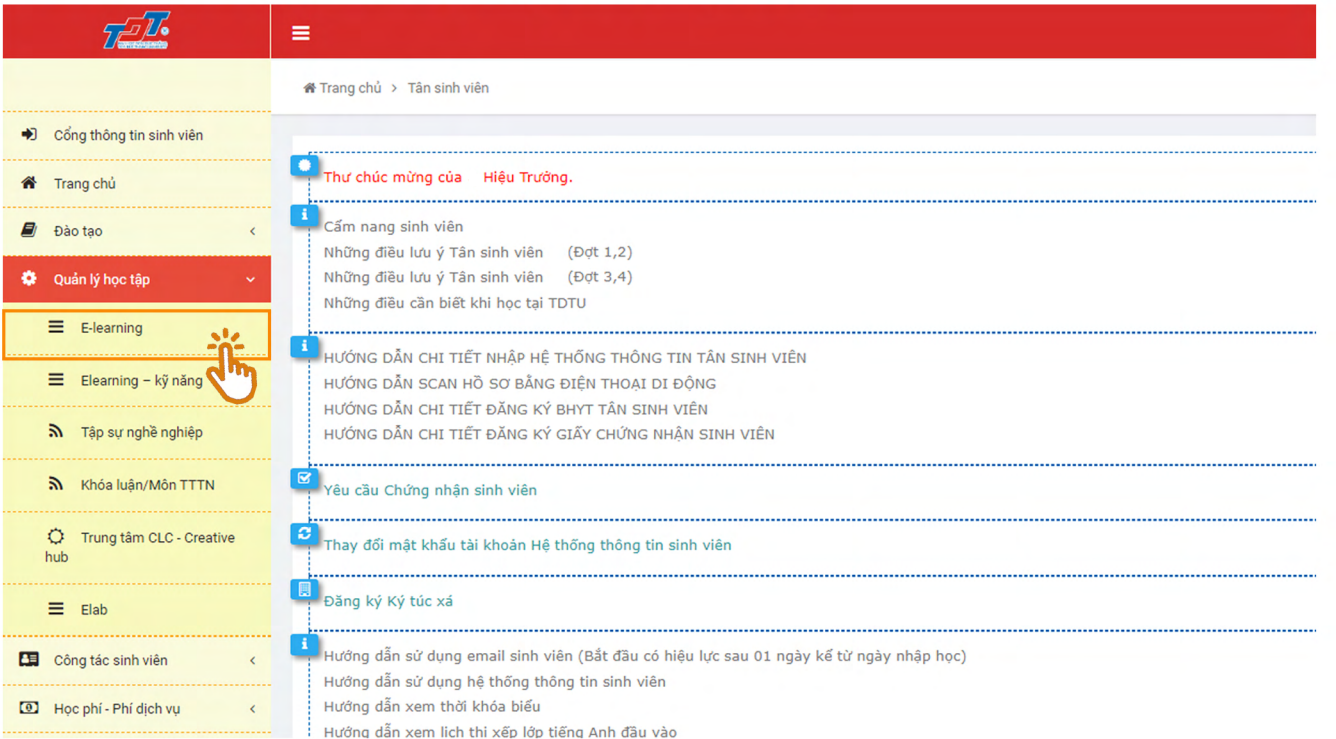

# B4. Chọn Khóa học "Tập huấn sử dụng thư viện TDTU - Năm học 2023 - 2024" tại mục "My courses"

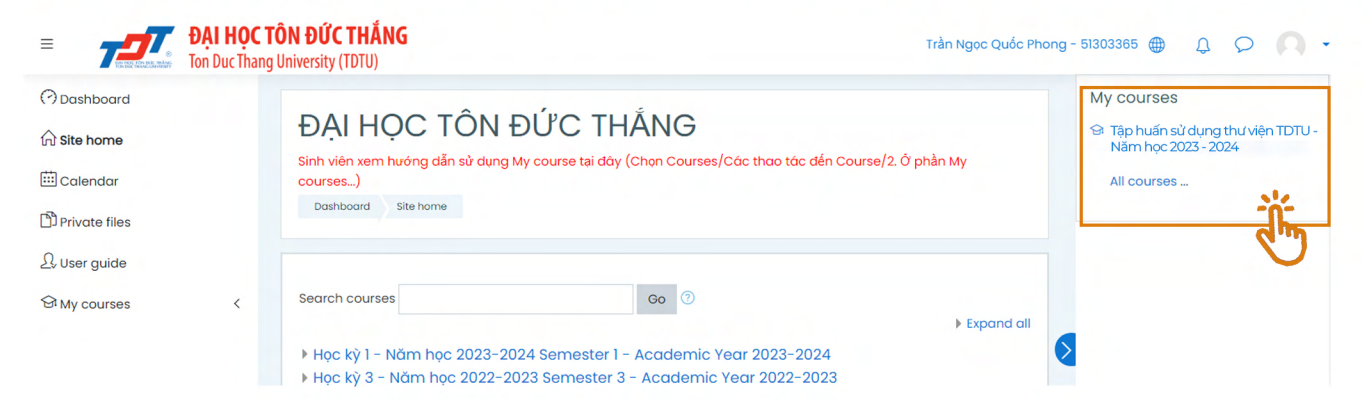

### B5: Hoàn thành 06 nội dung bắt buộc trong khóa học

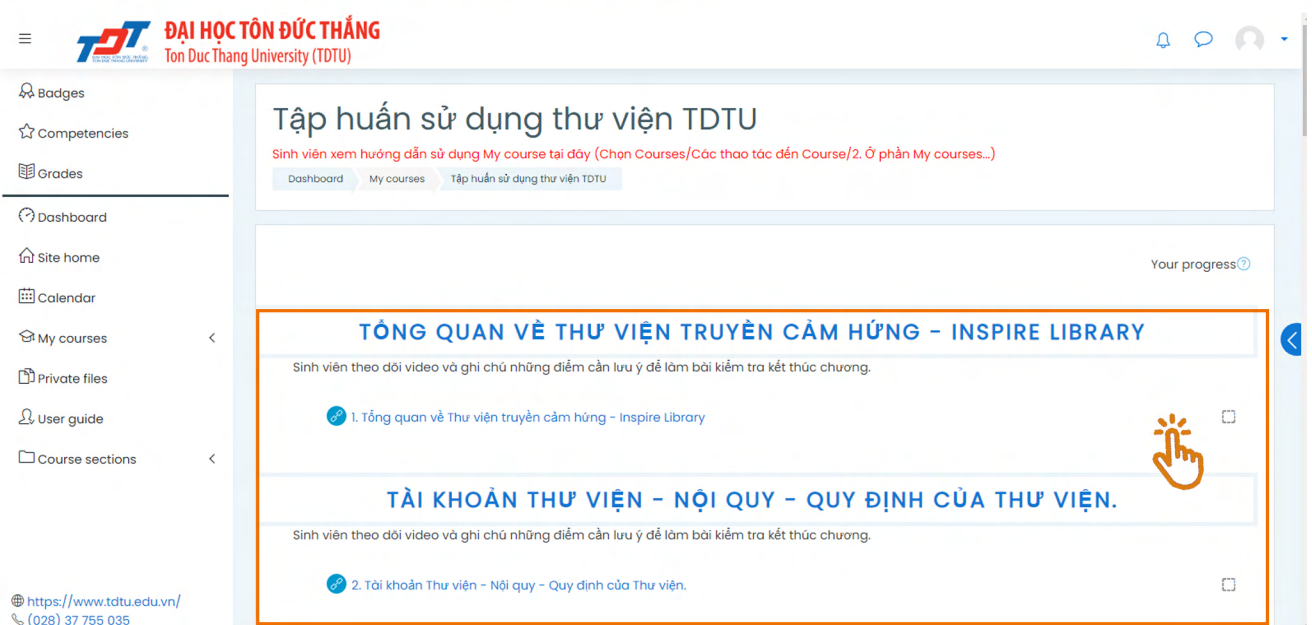

**\*Lưu ý:** Sinh viên cần hoàn thành từng nội dung học/xem hết video của từng nội dung thì hệ thống mới hiển thị dấu tick xanh (như hình bên) để mở bài học tiếp theo.

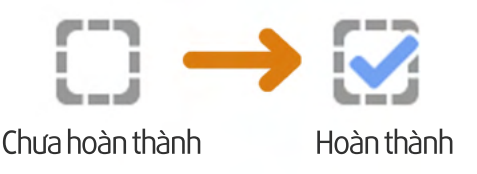

#### **B6: Cam kết tuân thủ quyền tác giả và khai thác hiệu quả thư viện**

Sinh viên đọc kĩ "Cam kết tuân thủ quyền tác giả và khai thác hiệu quả thư viện" và "Các lưu ý" tại cuối trang trước khi bắt đầu làm bài kiểm tra tập huấn sử dụng thư viện

#### CAM KẾT TUẦN THỦ QUYỀN TÁC GIẢ VÀ KHAI THÁC HIỆU QUẢ THƯ VIỆN

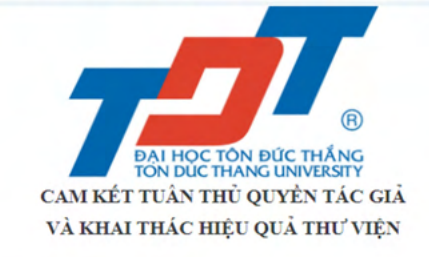

#### TÂN SINH VIÊN LƯU Ý

Sinh viên thực hiện bài kiểm tra đưới đây đồng nghĩa với việc sinh viên đã hiểu rõ các điều khoản và đồng ý với bản "Cam kết Tuân thủ quyền tác giả và Khai thác hiệu quả thư viện". Sinh viên cần phải đạt điểm tối thiểu theo quy định mới được ghi nhận hoàn thành bài kiểm tra. Thư viện sẽ căn cứ vào kết quả này để cấp quyền sử dụng Thư viện (kích hoạt thẻ/tài khoản) cho sinh viên.

\*\*\*Luu v/ Notes:

3

- · Sinh viên cần xem thật kĩ các videos hướng dẫn trước khi làm bài kiểm tra trục tuyến;/ Students are required to watch videos carefully before taking the online test;
- > Sinh viên cần đọc thật kỹ và hiệu rõ bản Cam kết tuân thủ quyền tác giả và Khai thác hiệu quả Thu viên: Khi sinh viên thực hiện bài kiệm tra đồng nghĩa với việc sinh viên đã hiệu rõ tất cả các điều khoản và sẽ thre hiện nghiêm túc bản cam kết;/ Students are required to read carefully the Commitment to Copyright and Using the Library Effectively. Once students take the test this means students understood all the terms and agreed to strictly comply with the Commitment;
- . Bài kiểm tra trực tuyến là đạng câu hỏi trắc nghiệm, bao gồm 10 câu hỏi. Sinh viên được yêu cầu xem tất cả videos hướng đẫn và trả lời đúng 10/10 câu hỏi, được xem là hoàn thành việc tập huấn sử dụng Thư vièn;/Online test is multiple choice question, including 10 questions. Students are required to watch all videos and answer 10/10 questions correctly so as to be considered completing Library Orientation
- > Sau khi hoàn thành việc tâp huẩn sử dung Thư viên và nhân được email xác nhân kết quả tập huấn từ Thư viên, sinh viên mang Thể sinh viên (Thê giấy) đến tầng hầm lừng (B1) Thư viên để được đóng dấu mộc xác nhân / After taking Library Orientation and receiving the final result notification email from the Library, students bring student card (paper card) to Library basement (BI) so as to have the Student card stamped,
- · Về tài khoản Thư viện: Tần sinh viên vui lòng tạm thời sử dụng tài khoản thể khách (đã được cung cấp trong bài kiểm tra tập huẩn sử dụng Thư viện) để sử dụng cho việc tra cứu, đọc tài liệu trực tuyến trên Cổng thông tin Thu viện, trong thời gian đợi Thẻ sinh viên chính thức (Thẻ có chíp) và được kích hoạt Tài khoản / Library account: Freshmen can use guest account provided in Online Library Orientation Test) to search and view online materials on Library Portal while waiting for the official student card (chip card) and account activation
- · Sinh viên vui long xem thêm thông tin hướng dẫn dành cho tân sinh viên tại đường dẫn sau: https://lib.tdtu.edu.vn/index.php/vi/tan-sinh-vien / Students can find out more information for Freshmen at https://lib.tdtu.edu.vn/fresh
- · Sinh viên có thể tham khảo thêm các thông tin về dịch vụ, nguồn tài nguyên, không gian và tiện ích của Thư viện tại địa chỉ https://lib.tdtu.edu.vn/vi/huong-dan/huong-dan-can-thiet; / Students can find out more information about services, resources, spaces and facilities in the library at https://lib.tdtu.edu.vn/vi/huong-dan/huong-dan-can-thiel
- . Mọi thắc mắc sinh viên vui lòng liên hệ với Thư viện thông qua các kênh sau: Email thuvien@tdtu.edu.vn; Fanpage: https://www.facebook.com/tvdhtdt; Điện thoại: (028) 37 755 057 để nhận được sự hỗ trợ tù Thu viện./ Any questions, please contact library via: Email: thuvien@tdtu.edu.vn; Fanpage: https://www.facebook.com/tvdhtdt; Phone: (028) 37 755 057.

# **B7: Thực hiện bài kiểm tra**

Sinh viên chọn "Final Test" để thực hiện bài kiểm tra

#### **BÀI KIẾM TRA**

# **B8: Giao diện hiển thị kết quả bài kiểm tra**

**Lưu ý:** Kết quả đạt yêu cầu: 10/10. Trường hợp chưa đạt, sinh viên có thể chọn "Re-attempt quiz" để thực hiện lại bài kiểm tra.

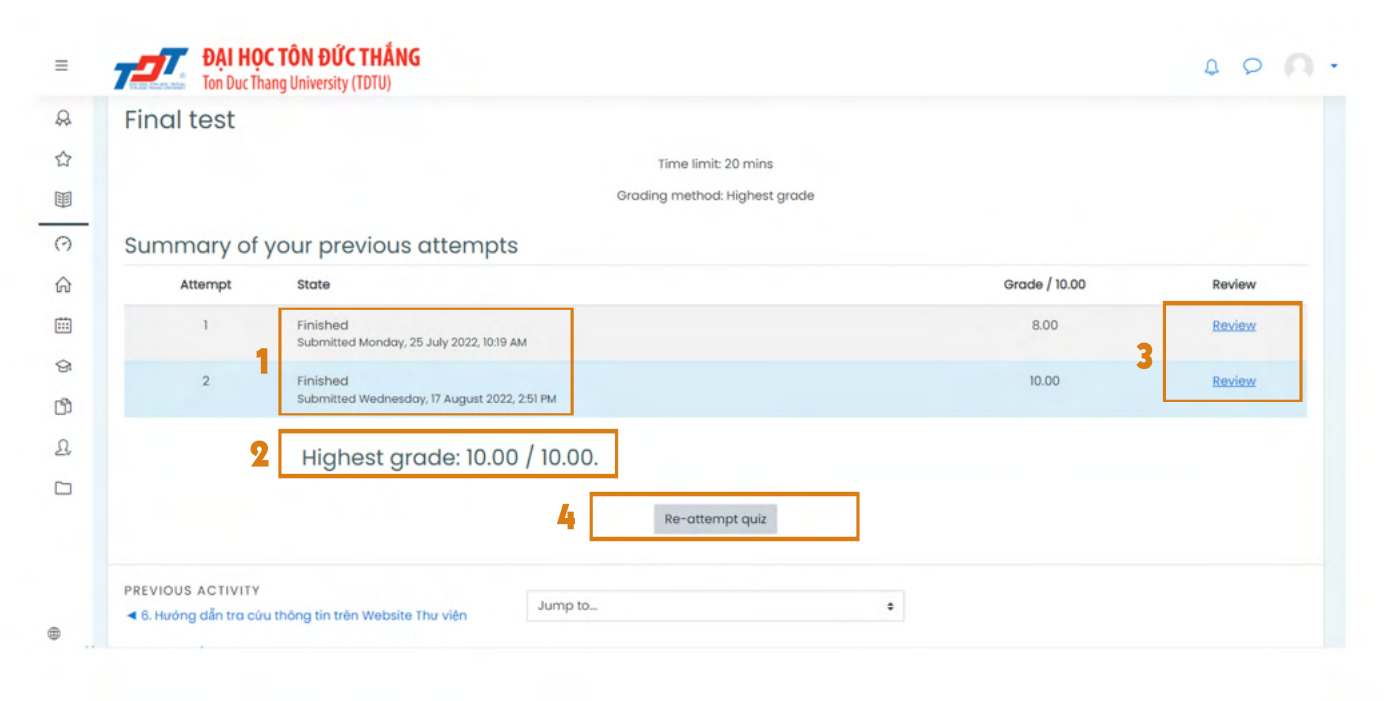

**(4)** Thực hiện lại bài kiểm tra

**(1)** Thời gian hoàn thành **(2)** Ðiểm cao nhất đạt được **(3)** Xem lại bài đã nộp

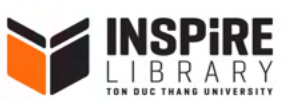

Ðể nhận được hỗ trợ khi thực hiện tập huấn sử dụng Thư viện, sinh viên vui lòng liên hệ: (028) 37 755 057 library@tdtu.edu.vn youtube.com/c/TDTUINSPiRELibrary facebook.com/tvdhtdt